# RS-Pi RTC & COM Port board User Manual **Raspberry Pi - RS232 COM & Serial console Board**

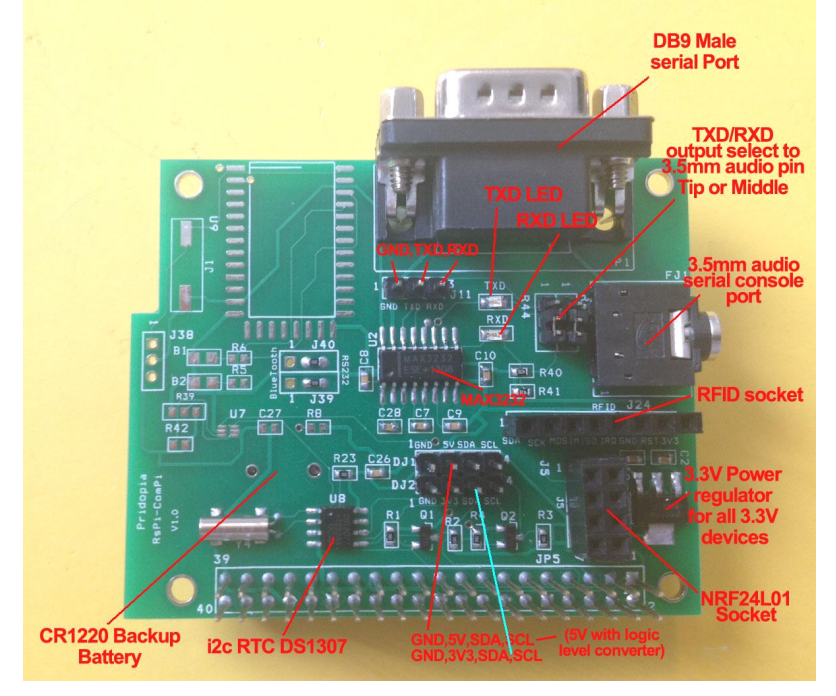

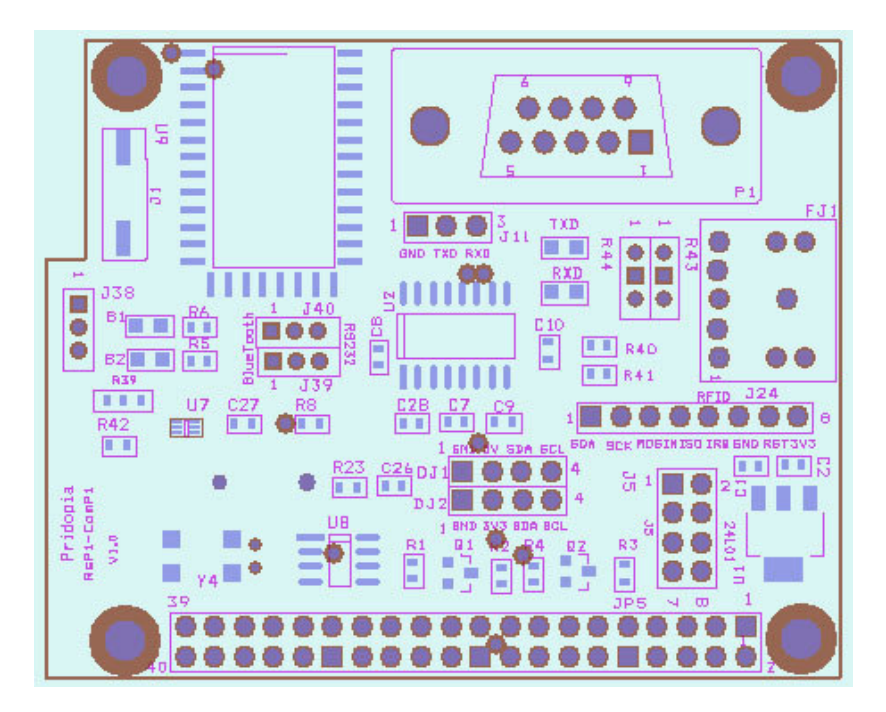

- 1. provide DB9 male COM port
- 2. provide i2c DS1307 RTC with CR1220 bauk-up battery
- 3. provide RFID socket ( SPI signal) / NRF24L01 socket (SPI signal)

you can choose use RFID or NRF24L01 ( both use SPI signal)

4. Provide 2 extra i2c device input port, one for 3.3V, one for 5V (with Logic Level converter)

5. provide 3.3V power Regulator for 3.3V device ( RFID/ NRF24L01) i2c device

6. provide 3.5mm serial console cable socket,

7. provide jumper setting can change 3.5mm output TX, RX position.

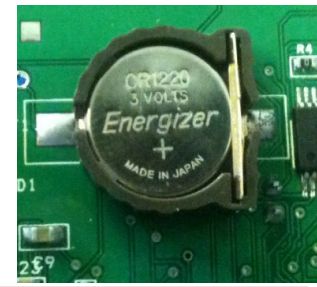

First Install battery for RTC,  $" + "$  mark on top

RTC DS1307 - 68 in i2cdetect -y 0 or i2cdetect  $-y 1$  for Rs-Pi V2 you will see 68 in the screen 68 -> RTC DS1307

This requires a Raspberry Pi running a kernel with the RTC module and

DS1307 module included.

then, load up the RTC module by running **sudo modprobe rtc-ds1307**

Then, as root (type in **sudo bash**) run

 **echo ds1307 0x68 > /sys/class/i2c-adapter/i2c-0/new\_device** (if you have a rev 1 Pi)

 **echo ds1307 0x68 > /sys/class/i2c-adapter/i2c-1/new\_device** (if you have a rev 2 Pi)

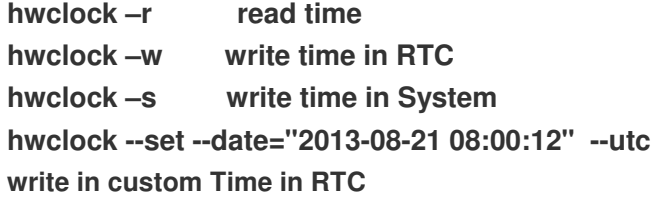

you'll want to add the RTC kernel module to the /etc/modules list, so its loaded when the machine boots. Run **sudo nano /etc/modules** and add **rtc-ds1307** at the end of the file

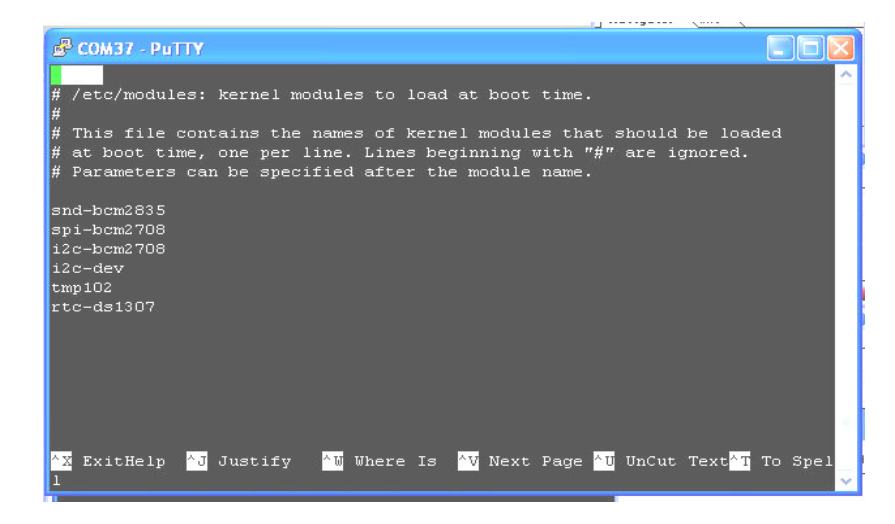

Then you'll want to create the DS1307 device creation at boot, edit /etc/rc.local by running

**sudo nano /etc/rc.local**

and add **echo ds1307 0x68 > /sys/class/i2c-adapter/i2c-0/new\_device** before **exit 0**

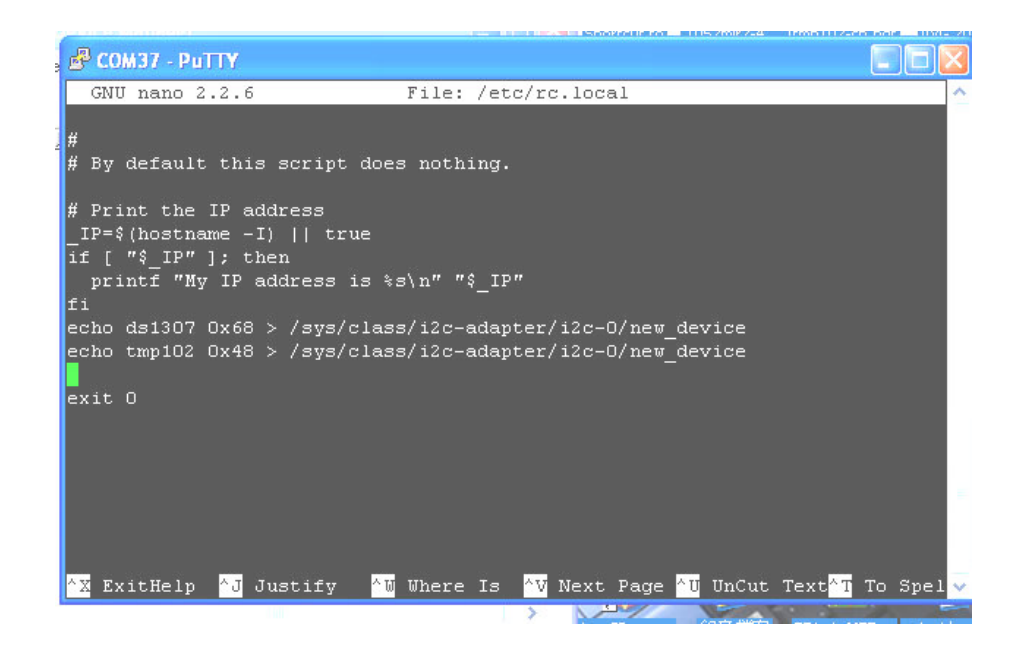

The necessary settings are:

- •**Speed: 115200 baud Data bits: 8 Stop bits: 1**
- •**Parity: None Flow control: None**

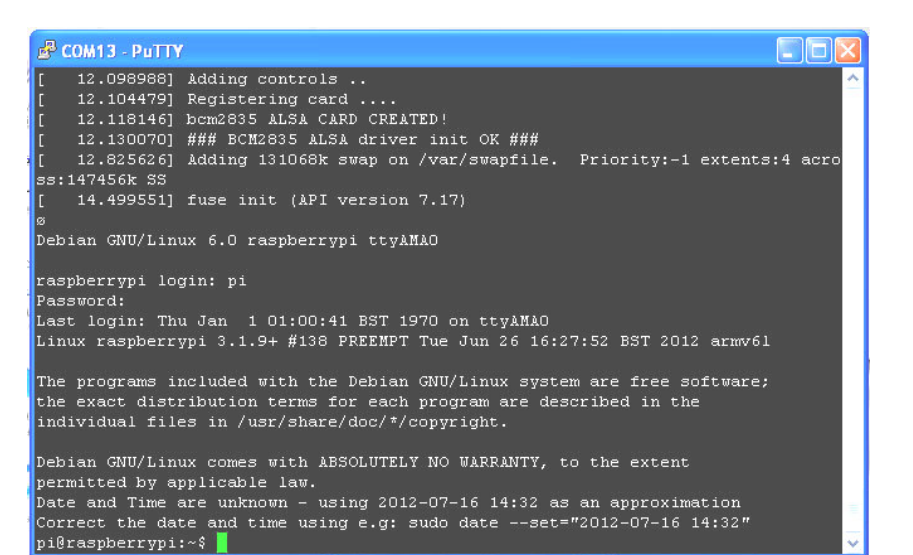

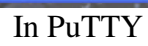

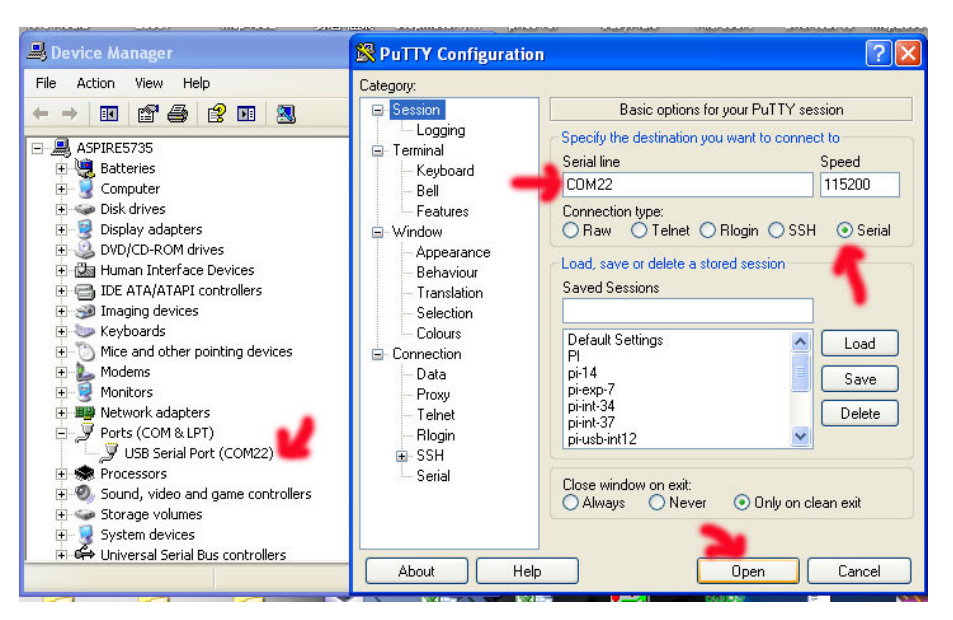

Setting in Putty

### **Raspberry Pi Serial Port Usage**

The serial port on the Raspberry Pi is configured as default for console input/output. This allows you to login and interact with the Raspberry Pi via the serial port but you cannot use the serial port with your programs.

 To use the serial port with other programs and hardware such as modems, arduino boards etc you need to disable the console login.

## **To Disable Serial Port Login**

You need to edit two files in order to use the serial port with your own programs.

 When the Raspberry Pi boots, the bootup information is sent to the serial port. You can disable this by editing

### the**/boot/cmdline.txt** file

The contents of the file look like this

dwc\_otg.lpm\_enable=0 console=ttyAMA0,115200

kgdboc=ttyAMA0,115200 console=tty1 root=/dev/mmcblk0p2

rootfstype=ext4 elevator=deadline rootwait

Remove all references to ttyAMA0 so the file looks like this:

dwc\_otg.lpm\_enable=0 console=tty1 root=/dev/mmcblk0p2

rootfstype=ext4 elevator=deadline rootwait

Save the file to save your changes.

The second file to edit is **/etc/inittab**

Edit using: **sudo nano /etc/inittab**

 The /etc/ inittab file has the command which enables the login prompt which needs to be disabled.

Near the end of the file will be a line similar to this:

respawn:/sbin/getty -L ttyAMA0 115200 vt100

 Disable this line by adding a # character to the beginning. #respawn:/sbin/getty -L ttyAMA0 115200 vt100 Save the file.

 You should then reboot your raspberry pi with the following command

#### **sudo shutdown -r now**

You can now use your serial port with other applications on your Raspberry Pi.

RFID socket

From pin1 (SDA,SCK,MOSI,MISO,IRQ,GND,RST,3V3

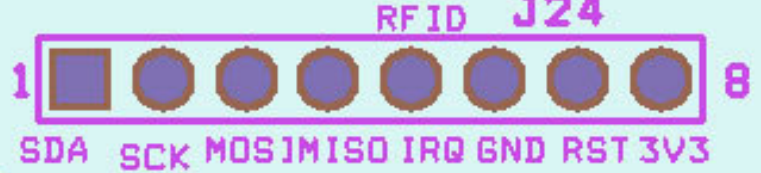

### NRF24L01 socket

From pin1 (GND,3V3,GPIO25,CE0,SCLK,MOSI,MISO,X)

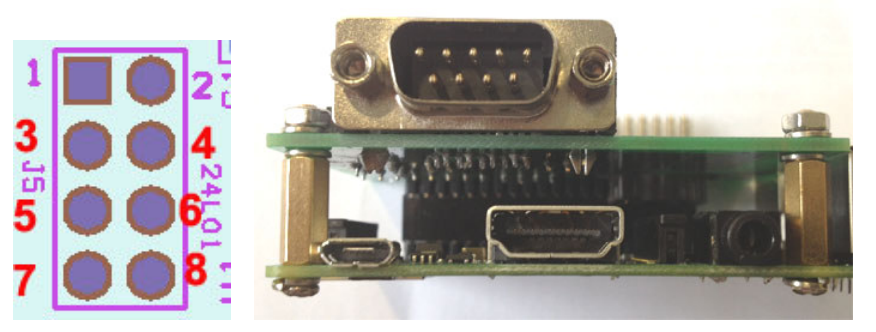

3.5mm serial console cable pinout

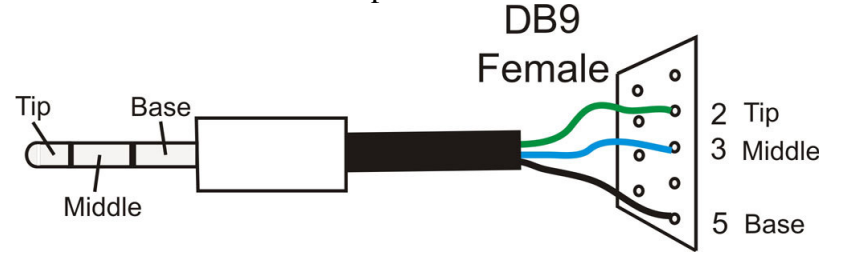

Detail information http://www.pridopia.co.uk/pi-com-lite-bp.html